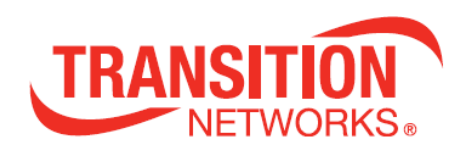

# **SM24TAT2DPA**

# **Managed Switch, 24-port Gigabit PoE+, 2-port SFP/RJ-45 Combo**

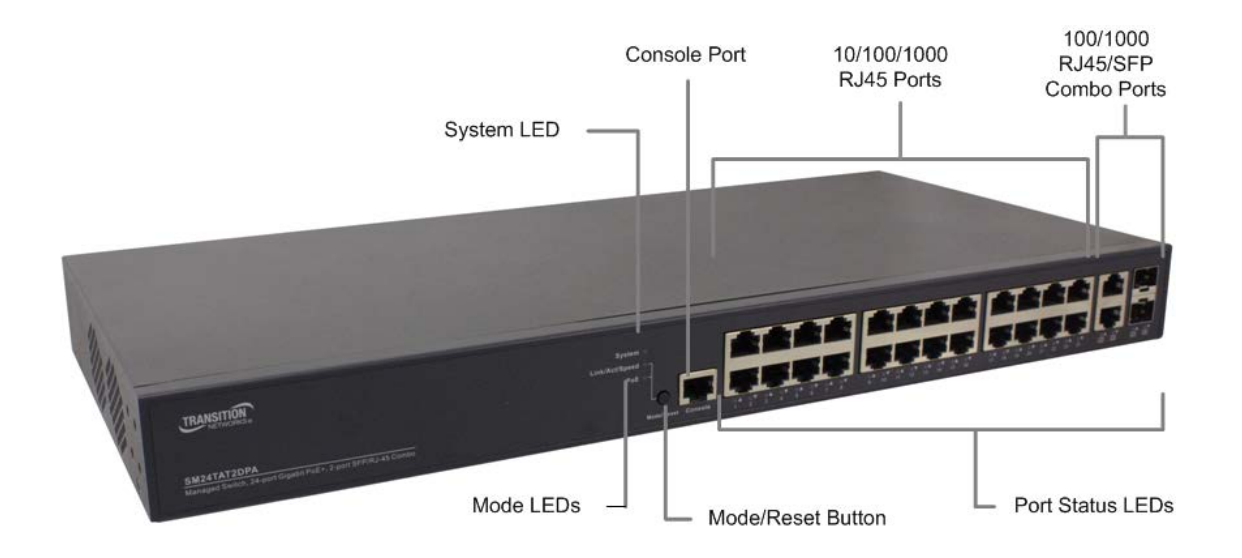

# **Install Guide**

33702 Rev. A

# <span id="page-1-0"></span>**Safety Warnings and Cautions**

These products are not intended for use in life support products where failure of a product could reasonably be expected to result in death or personal injury. Anyone using this product in such an application without express written consent of an officer of Transition Networks does so at their own risk, and agrees to fully indemnify Transition Networks for any damages that may result from such use or sale.

**Attention**: this product, like all electronic products, uses semiconductors that can be damaged by ESD (electrostatic discharge). Always observe appropriate precautions when handling.

**NOTE:** Emphasizes important information or calls your attention to related features or instructions.

**WARNING:** Alerts you to a potential hazard that could cause personal injury.

**CAUTION:** Alerts you to a potential hazard that could cause loss of data, or damage the system or equipment.

### **SM24TAT2DPA Install Guide - TN PN 33702 Rev. A**

#### **Record of Revisions**

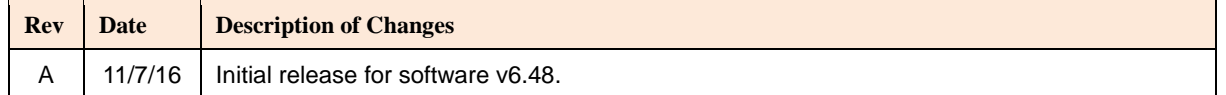

#### **Trademark notice**

All trademarks and registered trademarks are the property of their respective owners. All other products or service names used in this publication are for identification purposes only, and may be trademarks or registered trademarks of their respective companies. All other trademarks or registered trademarks mentioned herein are the property of their respective holders.

#### **Copyright restrictions**

© 2016 Transition Networks, Inc. All rights reserved. No part of this work may be reproduced or used in any form or by any means (graphic, electronic, or mechanical) without written permission from Transition Networks.

Address comments on this product or manual to:

#### **Transition Networks Inc**.

10900 Red Circle Drive, Minnetonka, MN 55343 tel: +1.952.941.7600 | toll free: 1.800.526.9267 | fax: 952.941.2322 [sales@transition.com](mailto:sales@transition.com) | [techsupport@transition.com](mailto:techsupport@transition.com) | [customerservice@transition.com](mailto:customerservice@transition.com) web[: https://www.transition.com](https://www.transition.com/)

# <span id="page-2-0"></span>**Compliance and Safety Statements**

**FCC-CLASS A**: This equipment has been tested and found to comply with the limits for a Class A computing device pursuant to Subpart J of part 15 of FCC Rules, which are designed to provide reasonable protection against such interference when operated in a commercial environment.

This equipment generates, uses, and can radiate radio frequency energy and, if not installed and used in accordance with the instruction manual, may cause harmful interference to radio communications. Operation of this equipment in a residential area is likely to cause harmful interference in which case the user will be required to correct the interference at his own expense.

You are cautioned that changes or modifications not expressly approved by the party responsible for compliance could void your authority to operate the equipment.

You may use unshielded twisted-pair (UTP) for RJ-45 connections - Category 3 or better for 10 Mbps connections, Category 5 or better for 100 Mbps connections, Category 5, 5e, or 6 for 1000 Mbps connections. For fiber optic connections, you may use 50/125 or 62.5/125 micron multimode fiber or 9/125 micron single-mode fiber.

**CE MARK DECLARATION OF CONFORMANCE FOR EMI AND SAFETY (EEC)**: This equipment has been tested and found to comply with the protection requirements of European Emission Standard EN55022/EN61000-3 and the Generic European Immunity Standard EN55024.

#### **Declaration of Conformity**

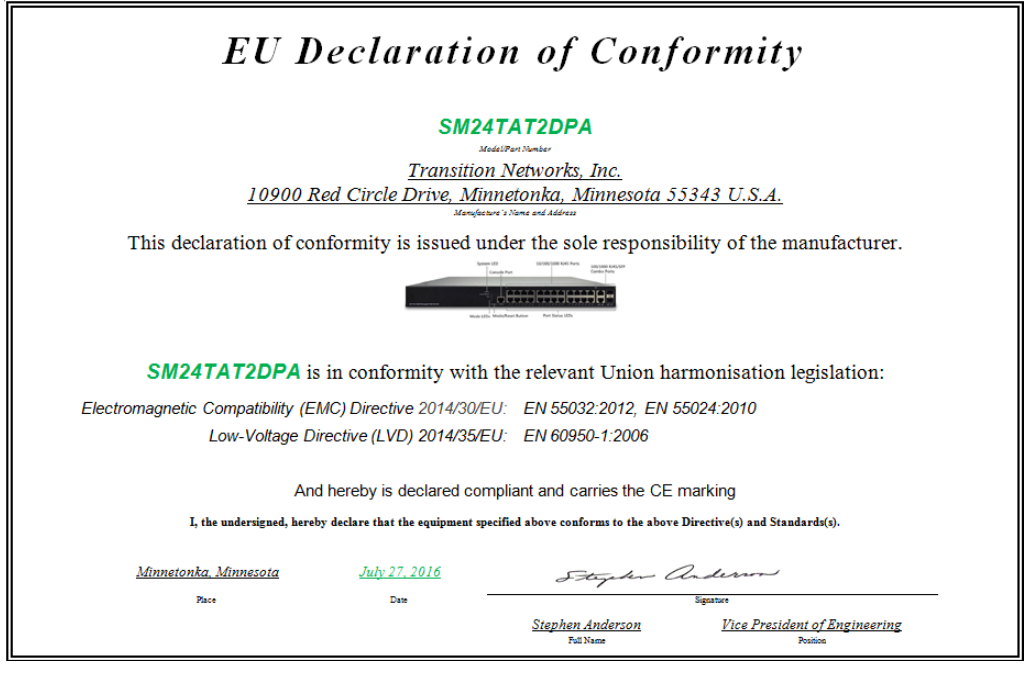

### **Related Manuals**

The following manuals give specific information on how to use the switch:

- SM24TAT2DPA Quick Start Guide, 33701
- SM24TAT2DPA Install Guide, 33702
- SM24TAT2DPA Web User Guide, 33703
- SM24TAT2DPA CLI Reference, 33704

To access the manuals, firmware, datasheet or other documentation for your product, enter your model number (SM24TAT2DPA) in the "Search" box at our website at [https://www.transition.com.](https://www.transition.com/)

For Transition Networks Drivers, Firmware, Manual, etc. go to the [Product Support](https://www.transition.com/support/product-support/) webpage (no logon required). For Transition Networks Application Notes, Brochures, Data Sheets, Specifications, etc. go to the [Support Library](https://www.transition.com/support/library/) (no registration required).

# **Contents**

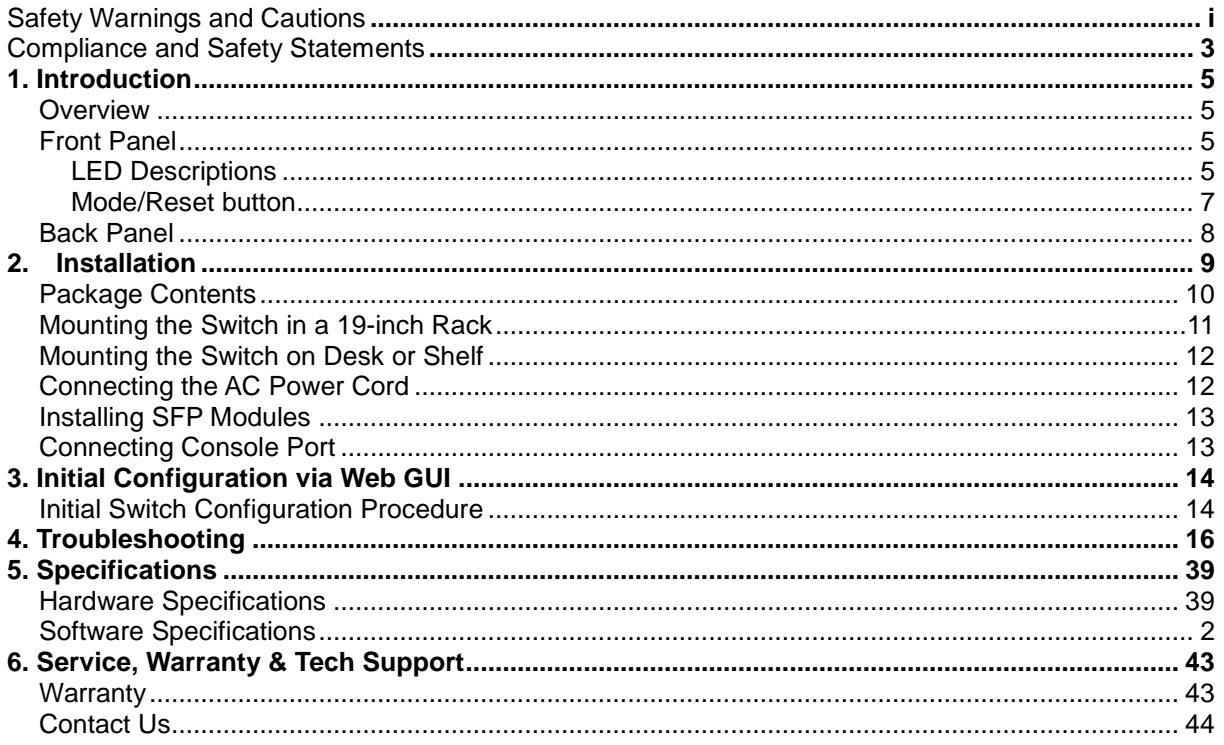

# <span id="page-4-0"></span>**1. Introduction**

### <span id="page-4-1"></span>**Overview**

The Transition Networks SM24TAT2DPA L2+ Managed PoE+ Switch provides high-performance, IEEE-compliant network solutions. They include powerful management features that can boost performance, and increase productivity. This manual describes hardware installation and basic troubleshooting for these managed switches.

### <span id="page-4-2"></span>**Front Panel**

The SM24TAT2DPA switch front panel has system and port LEDs for installation and troubleshooting and the **Mode/Reset** button.

The SM24TAT2DPA front panel is shown and described below.

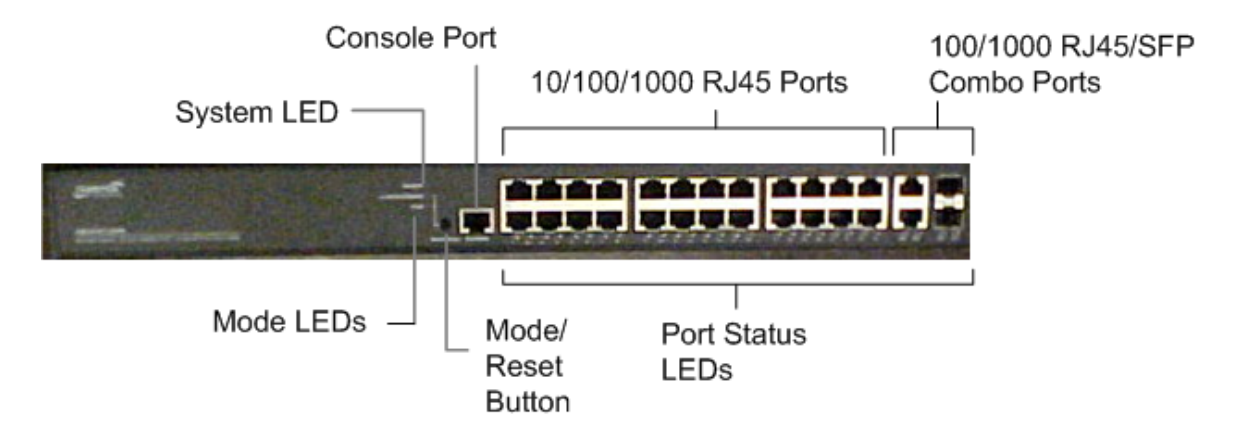

### <span id="page-4-3"></span>**LED Descriptions**

The LEDs on the front panel provide users with switch status checking and monitoring. The three types of LEDs are System, Mode, and Port Status. The following section details the functions and descriptions of the LED indicators.

### **System LED**

The System LED indicates if the switch is powered up correctly or not, or, indicates if there is a system alarm triggered for troubleshooting.

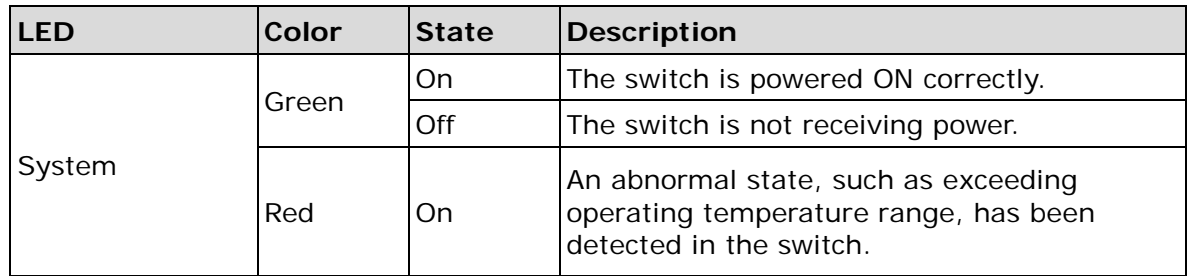

### **Mode LEDs**

The Mode LEDs indicate the mode of all RJ45/SFP ports on the switch. You can press the **Mode/Reset** button sequentially to switch between the two different modes (Link/Activity/Speed mode and PoE mode).

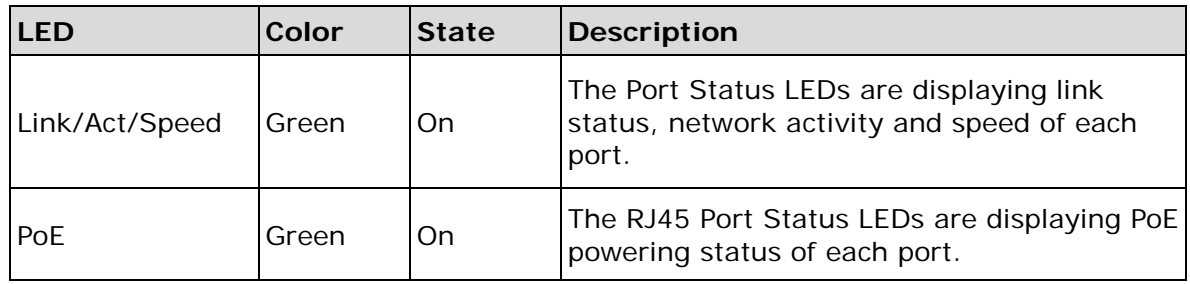

Press and hold the **Mode/Reset** button for less than 2 seconds to change LED modes (Link/Act/Speed Mode or PoE Mode); you can check the port status by reading the LED behaviors per the table below.

### **Port Status LEDs**

indicates the current status of each RJ45/SFP port. You can check these LEDs to understand the port status in different modes, after changing the mode by pressing the **Mode/Reset** button.

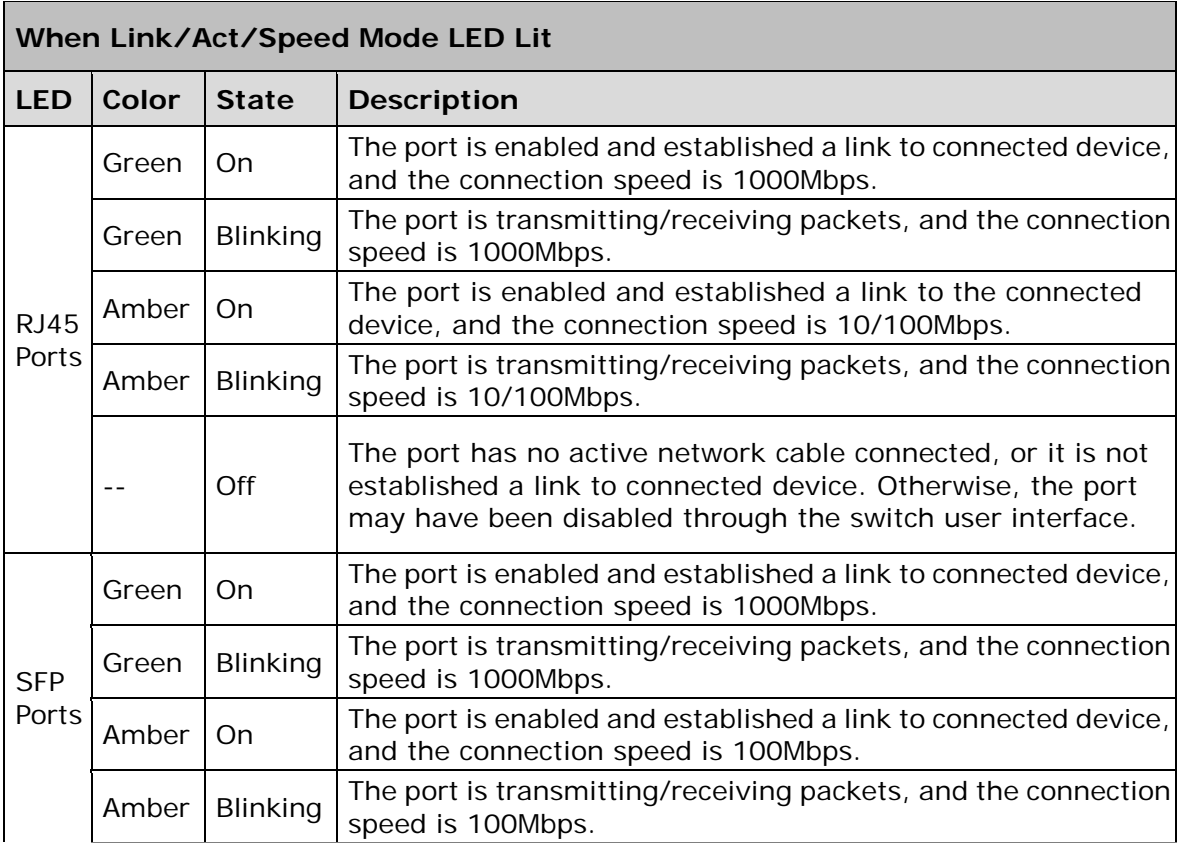

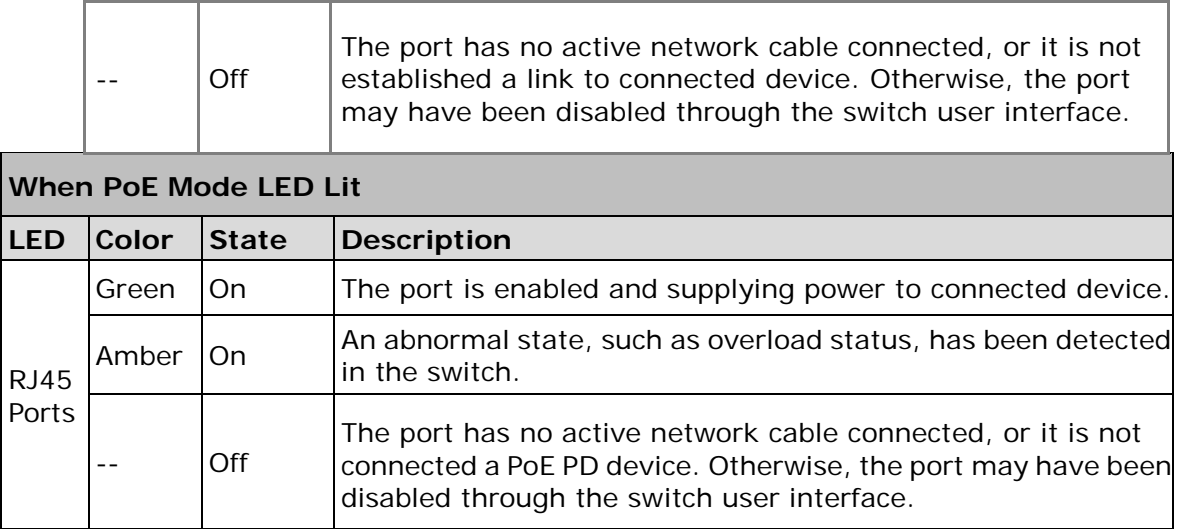

### <span id="page-6-0"></span>**Mode/Reset button**

Press the **Mode/Reset** button for a specific period of time to perform these tasks:

- □ **Change Port Status LED Mode**: to read the port status correctly in the two different modes (Link/Act/Speed mode or PoE mode).
- □ **Reset the Switch**: to reboot and get the switch back to the previous configuration settings saved.
- □ **Restore the Switch to Factory Defaults**: to restore the original factory default settings back to the switch.

**Note**: The table below describes the task being performed by reading the LED behaviors while pressing the Mode/Reset button. Once the LED behaviors are correctly displayed, you may release the button.

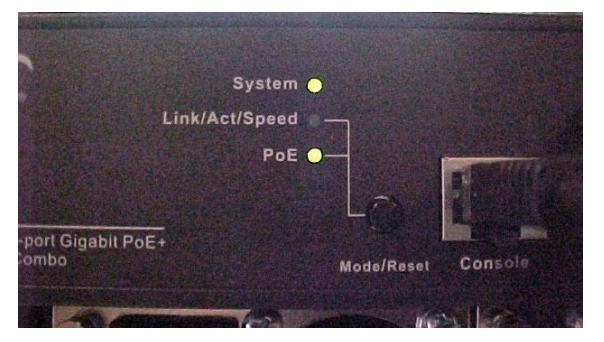

**Table 1: Mode/Reset Button Descriptions**

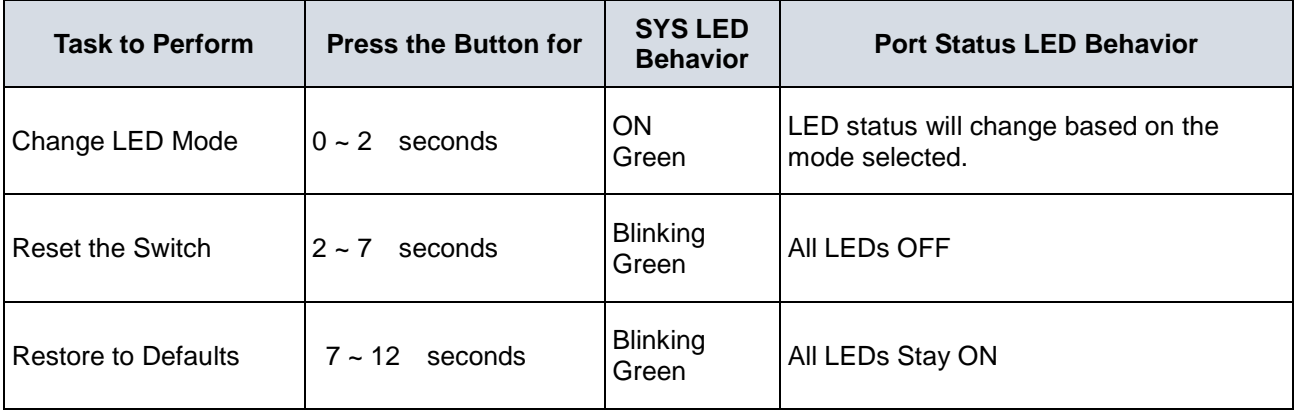

### <span id="page-7-0"></span>**Back Panel**

The SM24TAT2DPA back panel is shown below.

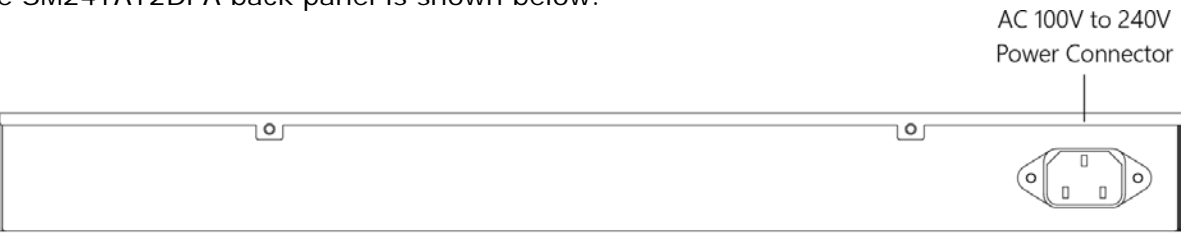

# <span id="page-8-0"></span>**2. Installation**

**CAUTION:** Circuit devices are sensitive to static electricity, which can damage their delicate electronics. Dry weather conditions or walking across a carpeted floor may cause you to acquire a static electrical charge. To protect your device, always:

- Touch the metal chassis of your computer to ground the static electrical charge before you pick up the circuit device.
- Pick up the device by holding it on the left and right edges only.
- If you need to connect an outdoor device to this device with cable then you must add an arrester on the cable between outdoor device and this device.<br> **Promera**

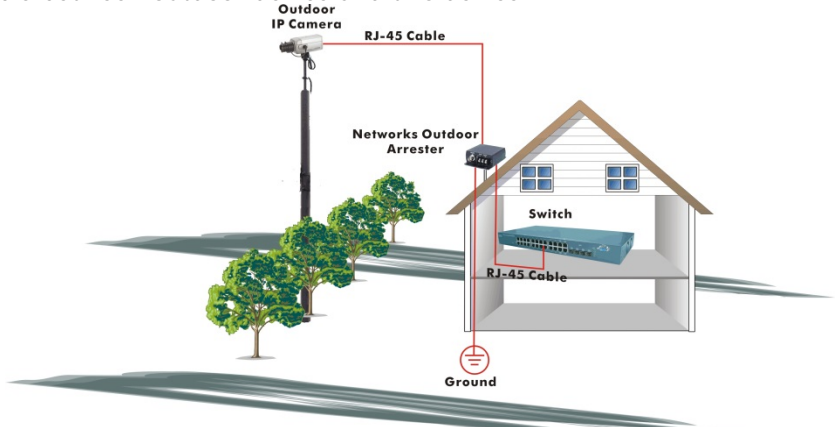

**Fig. Add an arrester between outdoor device and this switch**

**NOTE:** The switch is an indoor device; if it will be used in an outdoor environment or connects with some outdoor device, then it must use a lightning arrester to protect the switch.

# **WARNING:**

- Self-demolition on Product is strictly prohibited. Damage caused by self-demolition will be charged for repairing fees.
- $\bullet$  Do not place product outdoors or where sandstorms occur.
- Before installation, make sure input power supply and product specifications are compatible to each other.
- To reduce the risk of electric shock, disconnect all AC or DC power cords to completely remove power from the unit.
- **•** Before importing / exporting configuration please make sure the firmware version is the same.
- After firmware upgrade, switch automatically moves configuration to latest firmware version.

**Warning**: this case must be grounded. No DC input may be grounded. The SM24TAT2DPA is compliant with 802.3at in Environment A when using an isolated power supply. For 802.3at Environment B applications, use mid-span injector (s), e.g. MIL-L100i, L1000i-at, between this switch's PSE port and link partner PD port.

### <span id="page-9-0"></span>**Package Contents**

Verify that you received these iterms.

- SM24TAT2DPA GbE Management Switch
- **Four adhesive rubber feet**
- Mounting Accessory (for 19 "Rack Shelf, Optional)
- **Quick Start Guide**
- AC Power cord
- Console cable

Save the packaging for possible future use.

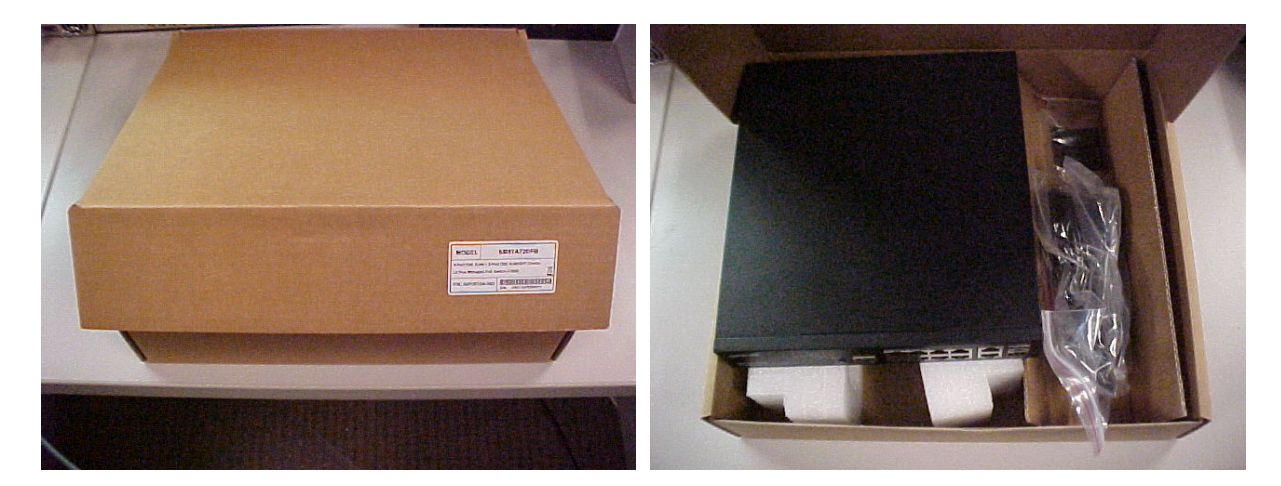

### <span id="page-10-0"></span>**Mounting the Switch in a 19-inch Rack**

**Step1.** Attach the mounting brackets to both sides of the chassis with screws.

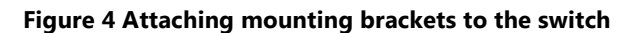

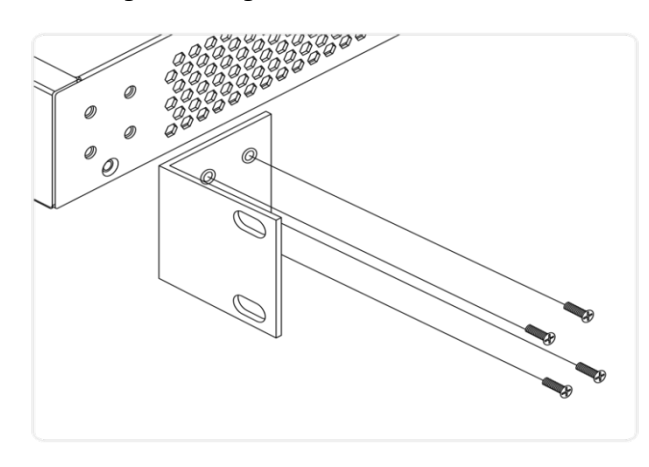

- **Step2.** Place the switch on a rack shelf in the rack. Push the switch in until the oval holes in the brackets align with the mounting holes in the rack posts.
- **Step3.** Attach the mounting brackets to the rack posts with screws.

**Figure 5 Attaching mounting brackets to the rack post**

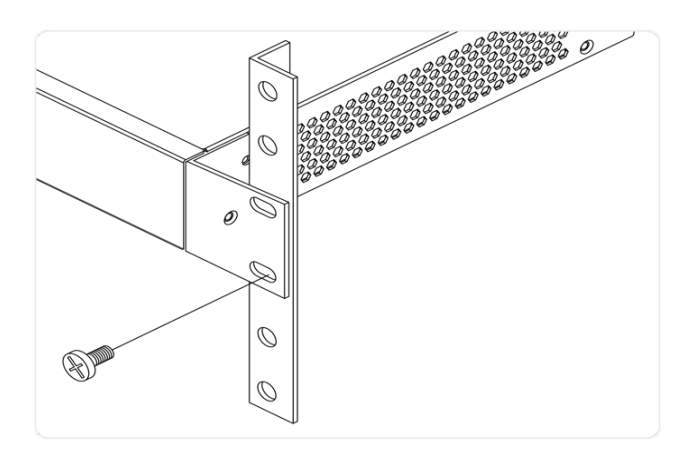

### <span id="page-11-0"></span>**Mounting the Switch on Desk or Shelf**

- **Step1.** Verify that the workbench is sturdy and reliably grounded.
- **Step2.** The rubber feet are included in the accessory kit. Attach the four adhesive rubber feet to the bottom of the switch.

### **Figure 6 Attaching the Rubber Feet**

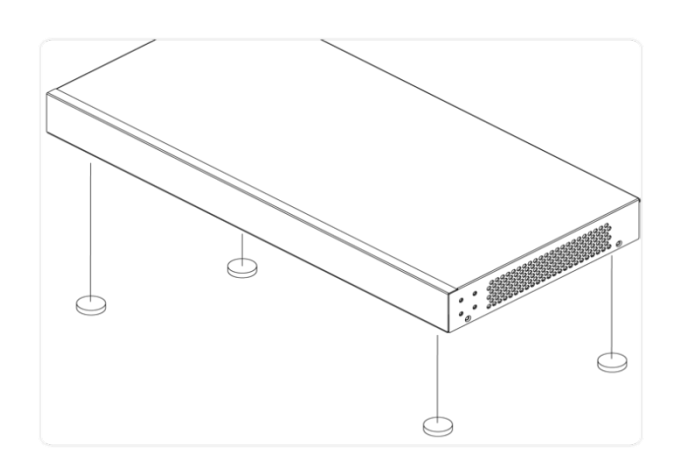

### <span id="page-11-1"></span>**Connecting the AC Power Cord**

**Figure 7 Connecting the AC power cord to the AC power receptacle**

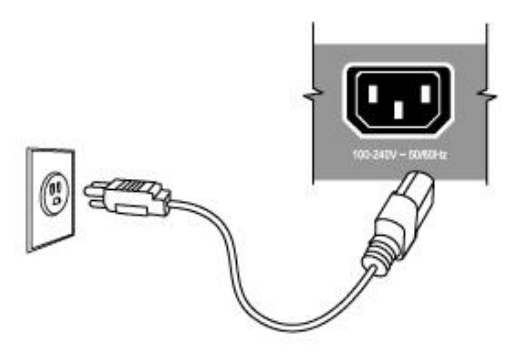

- **Step1.** Connect one end of the AC power cord to the AC power receptacle on the switch.
- **Step2.** Connect the other end of the AC power cord to the AC power outlet.
- **Step3.** Examine the power LED. If it is ON, the power connection is correct.

### <span id="page-12-0"></span>**Installing SFP Modules**

You can install or remove a mini-GBIC SFP from a mini-GBIC slot without having to power off the switch. See the Transition Networks **SFP webpage** for more information on our line of Optical Devices. See the specific SFP manual for information specificto your SFP module (cautions and warnings, compliance, installing, fiber cable characteristics, connecting fiber cables, removing an SFP module, DMI/DDMI data, etc.

- **Step1.** Insert the module into the switch port. The SFP label must be facing upward on the top port; the SFP label must be facing downward on the bottom port.
- **Step2.** Press firmly to ensure that the module seats into the connector.

**Figure 8 Installing an SFP Module into a SFP Module Slot**

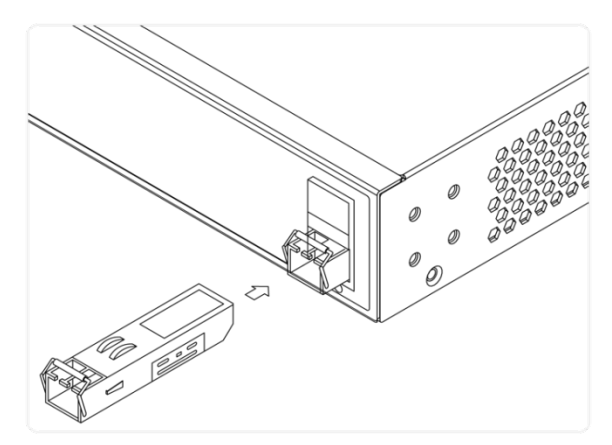

### <span id="page-12-1"></span>**Connecting Console Port**

**Figure 9 Connecting Console Port**

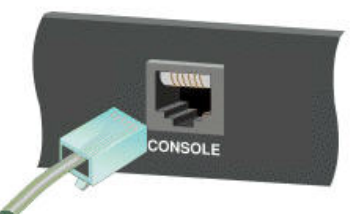

Start a terminal application such as HyperTerminal on the computer. Configure with these parameters

- Default Baud rate-115,200 bps
- Parity—None
- $\blacksquare$  Stop bit-1
- Data bits-8
- $\blacksquare$  Flow control—none

The default username is "**admin**" and password is "**admin**".

Refer to the SM24TAT2DPA CLI Reference for Command Line Interface (CLI) command information.

# <span id="page-13-0"></span>**3. Initial Configuration via Web GUI**

After you power up the switch for the first time, you can configure the switch using a web browser. For more information about managing the switch, see the *SM24TAT2DPA Web User Guide*.

To begin with the initial configuration stage, you must reconfigure your PC's IP address and subnet mask so as to make sure the PC can communicate with the switch. After changing PC's IP address (for example, 192.168.1.250), then you can access the Web interface of the switch using the switch's default IP address as shown below.

**Note:** The factory default IP address of the switch is 192.168.1.1.

The factory default Subnet Mask of switch is 255.255.255.0.

### <span id="page-13-1"></span>**Initial Switch Configuration Procedure**

The initial switch configuration procedure is as follows:

- 1. Power up the PC that you will use for the initial configuration. Please make sure the PC has the Ethernet RJ45 connector to be connected to the switch via standard Ethernet LAN cable.
- 2. Reconfigure the PC's IP address and Subnet Mask as below, so that it can communicate with the switch. The method to change the PC's IP address, for example, for a PC running Windows<sup>®</sup> 7/8.x/10, is as follows:

**Step 1:** Type "*network and sharing*" into the **Search box** in the **Start Menu**

**Step 2:** Select **Network and Sharing Center**

**Step 3:** Click on **Change adapter settings** on the left of PC screen

**Note:** You can also skip step 1 to 3, by pressing **WinKey**+**R** and type "*ncpa.cpl"* command to get to step 4 directly.

**Step 4:** Right-click on your local adapter and select **Properties**

**Step 5:** In the **Local Area Connection Properties** window highlight **Internet Protocol Version 4 (TCP/IPv4)** then click the **Properties** button.

**Note:** Be sure to record all your PC's current IP settings to be able to restore them later.

**Step 6:** Select the radio button **Use the following IP address** and enter in the IP for the PC (e.g., any IP address not in use, and in between *192.168.1.2* and *192.168.1.254*), Subnet mask (e.g. *255.255.255.0*), and Default Gateway that corresponds with your network setup. Then enter your Preferred and Alternate DNS server addresses.

**Step 7:** Click **OK** to change the PC's IP address.

- 1. Power up the switch to be initially configured, and wait until it has finished its start-up processes.
- 2. Connect the PC to any port on the switch using a standard Ethernet cable, and check the port LED on the switch to make sure the link status of the PC's is OK.
- 3. Run your Web browser on the PC, enter the factory default IP address to access the switch's Web interface.

If your PC is configured correctly, the switch login page displays as shown below.

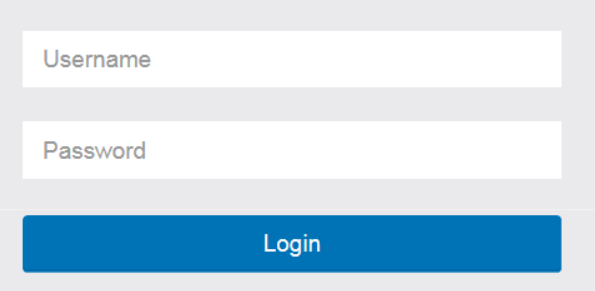

### **Figure 9: Web Interface login page**

If you do not see the above login page, perform the following steps:

- □ Refresh the web page.
- □ Check to see if there is an IP conflict issue.
- □ Clean browser cookies and temporary Internet files.
- □ Check your PC settings again and repeat step 2.
- 4. Enter the factory default username and password on the login page, and click "**Login**" to log into the switch.

### **Note:**

The factory default Username of the switch is **admin**.

The factory default Password of the switch is **admin**.

For information on managing the switch via the Web UI, see the *SM24TAT2DPA Web User Guide*.

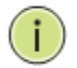

**NOTE:** For a detailed description of the management features, refer to the full *Web User Guide*.

# <span id="page-15-0"></span>**4. Troubleshooting**

### **Troubleshooting Chart**

The following table lists Issues, Causes, and Actions to resolve possible problems.

#### **Table 4 Troubleshooting Chart**

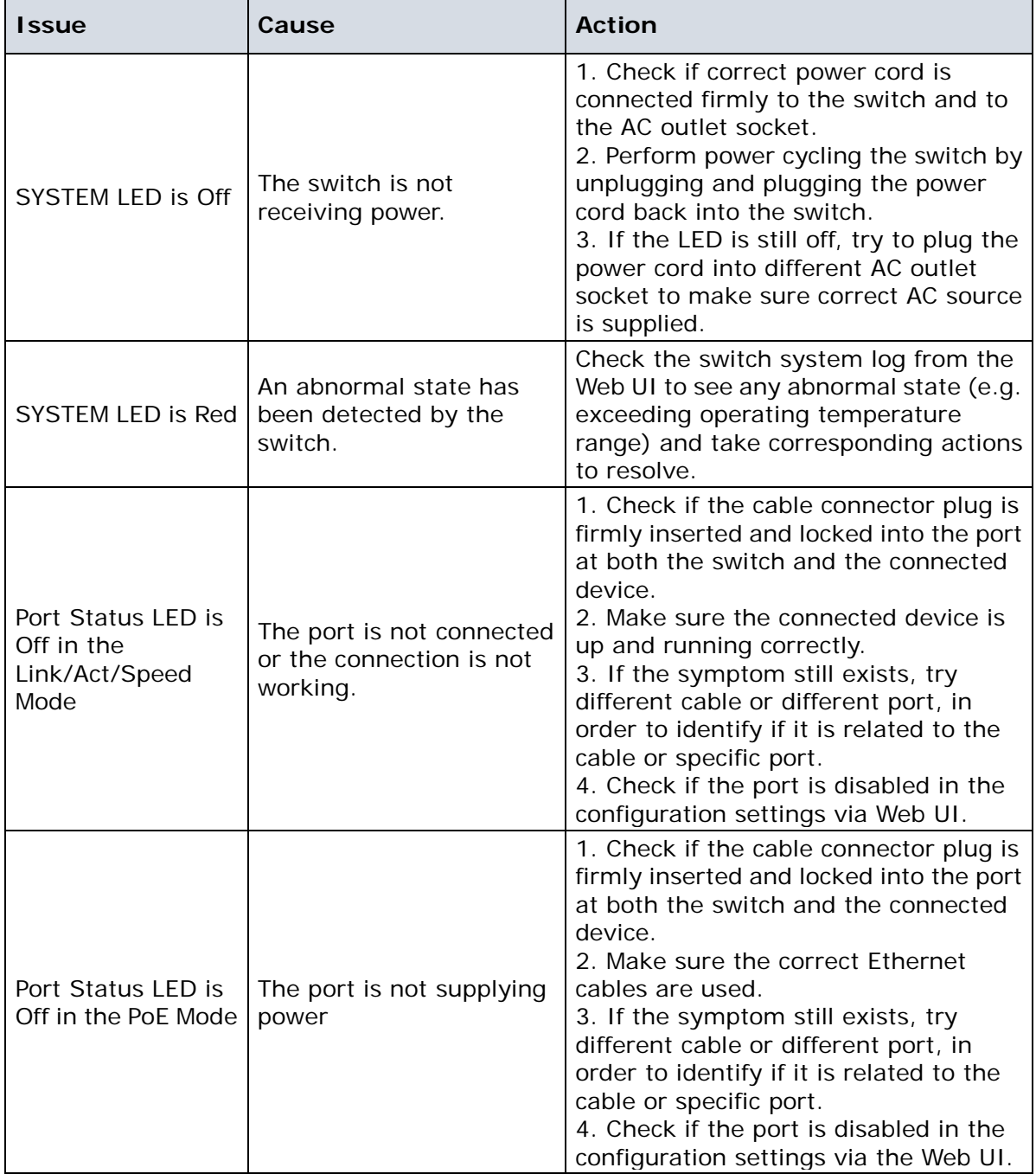

# <span id="page-16-0"></span>**5. Specifications**

## <span id="page-16-1"></span>Hardware Specifications

### **Table 5 Hardware Specifications**

### **Port Configuration**

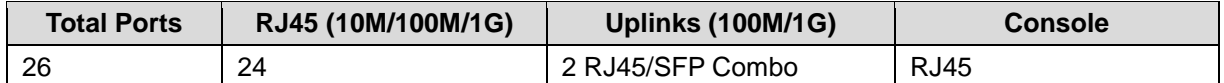

#### **Hardware Performance**

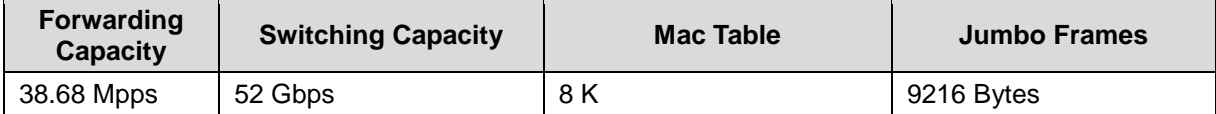

#### **Environmental Range**

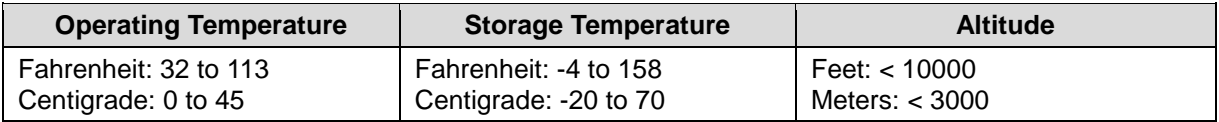

### **Dimensions, Weights, Humidity**

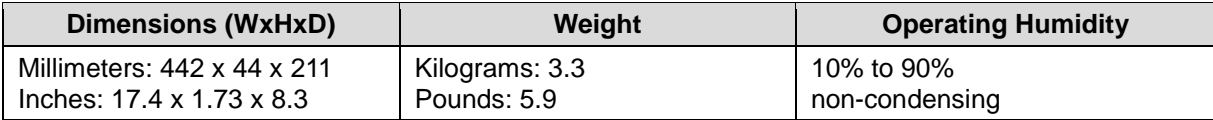

### **Voltage and Frequency**

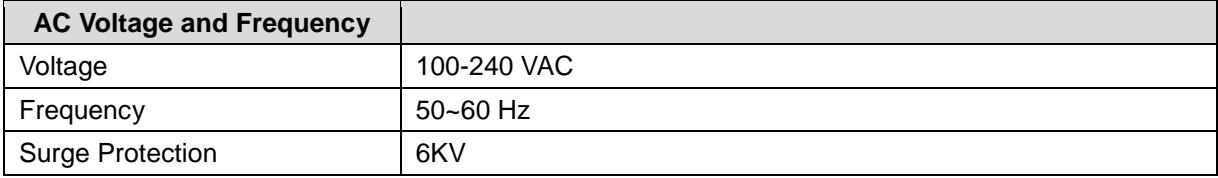

#### **PoE Power Capacity**

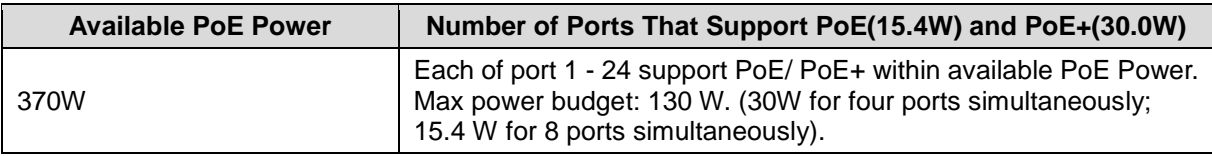

### **Certifications**

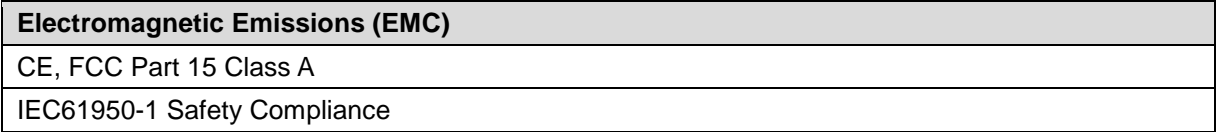

# <span id="page-17-0"></span>Software Specifications

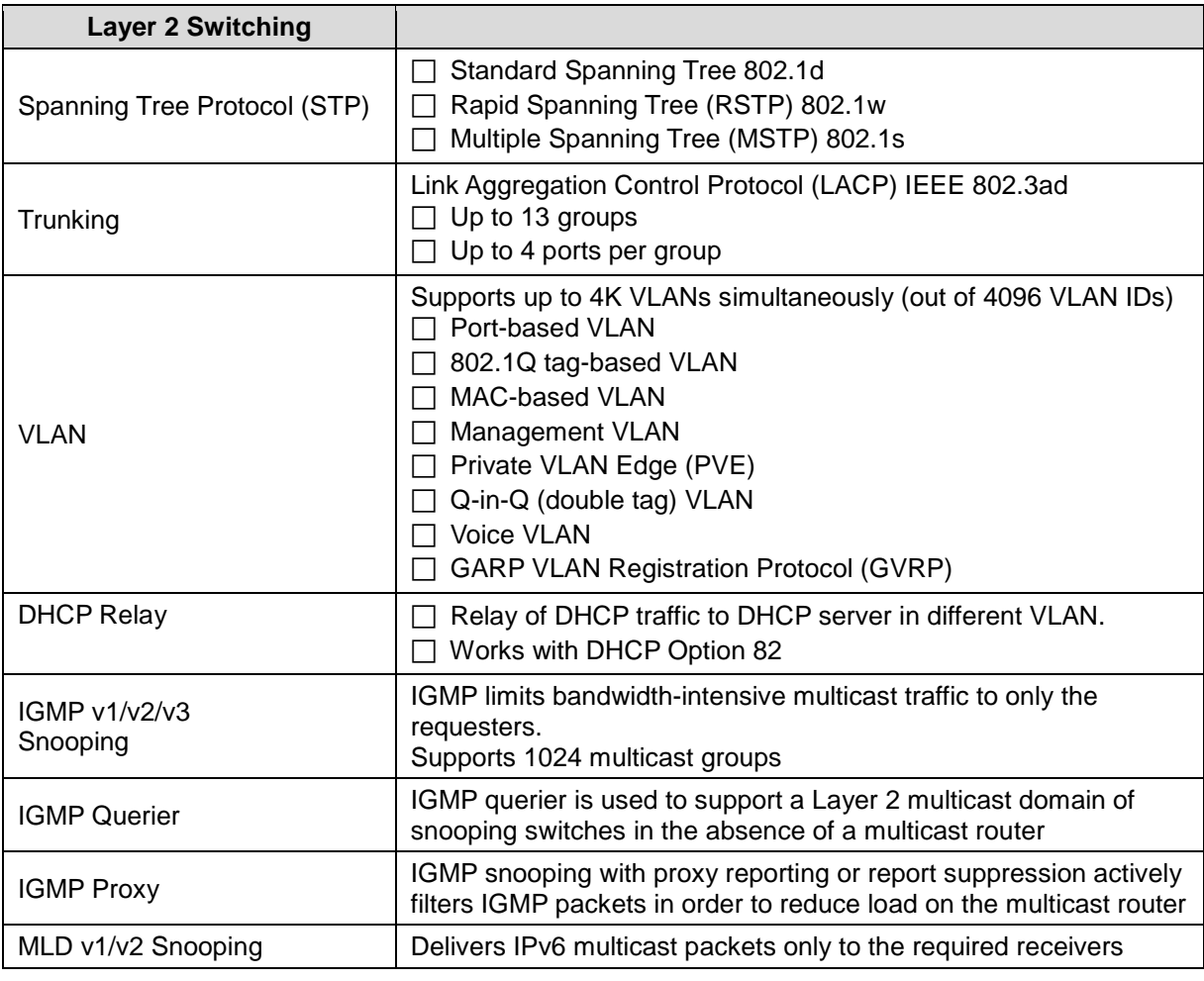

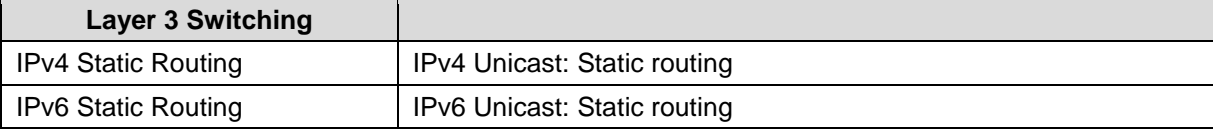

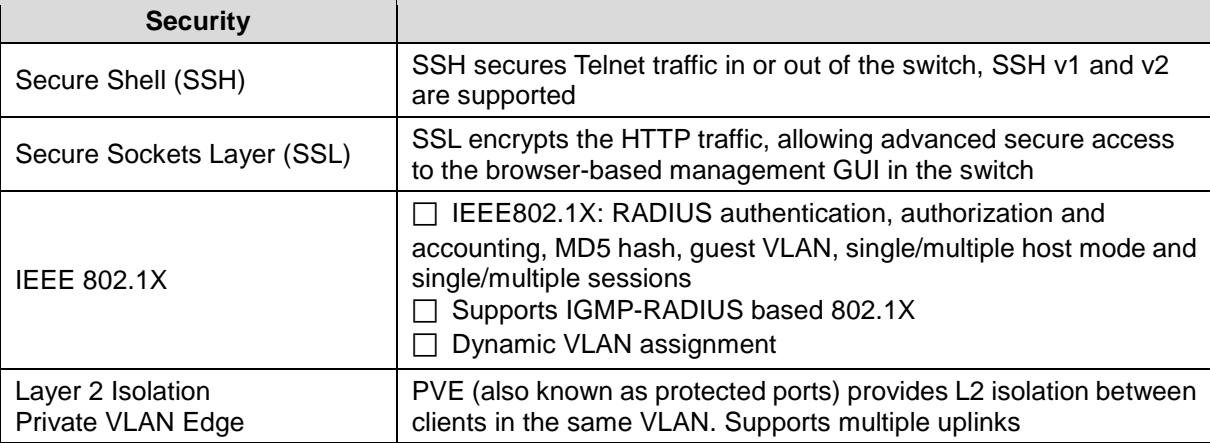

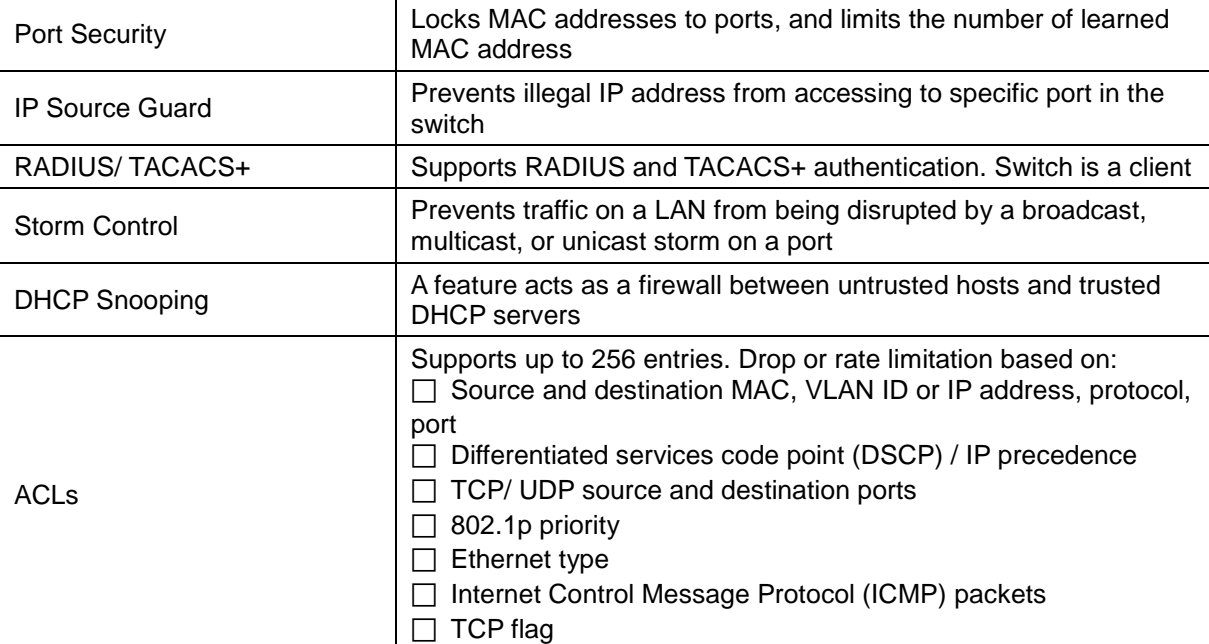

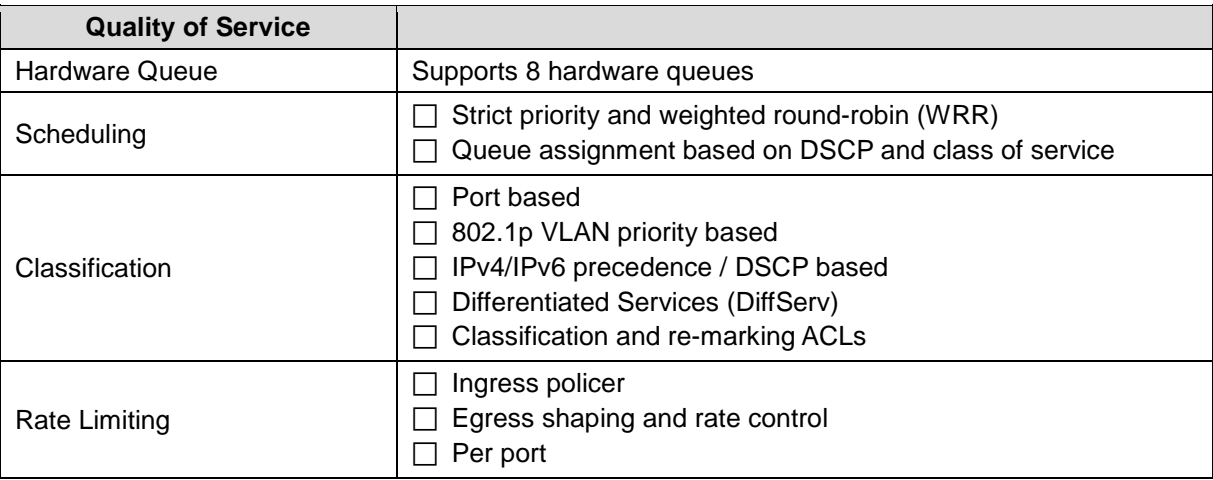

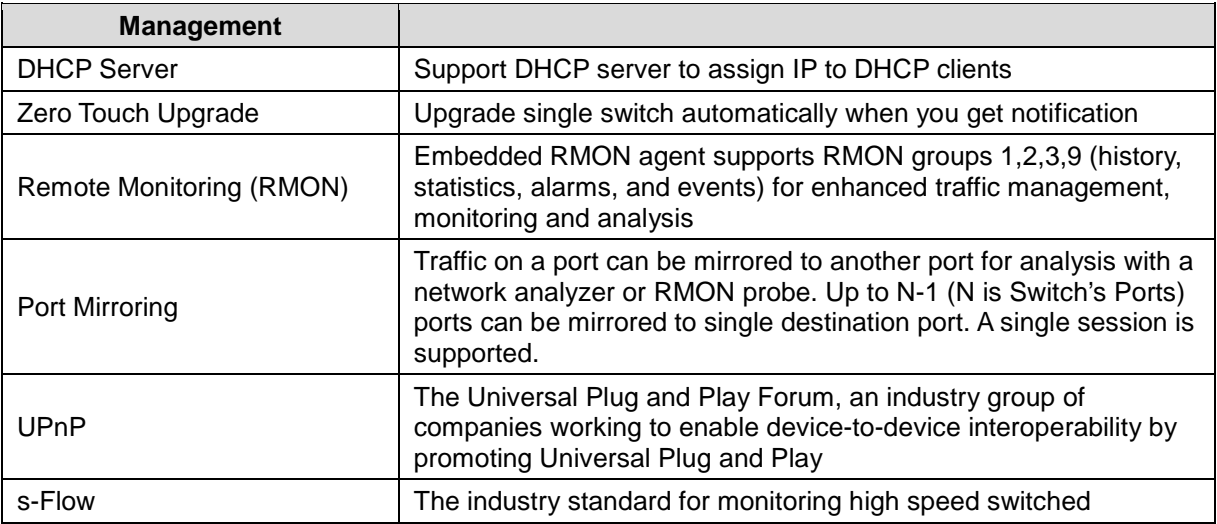

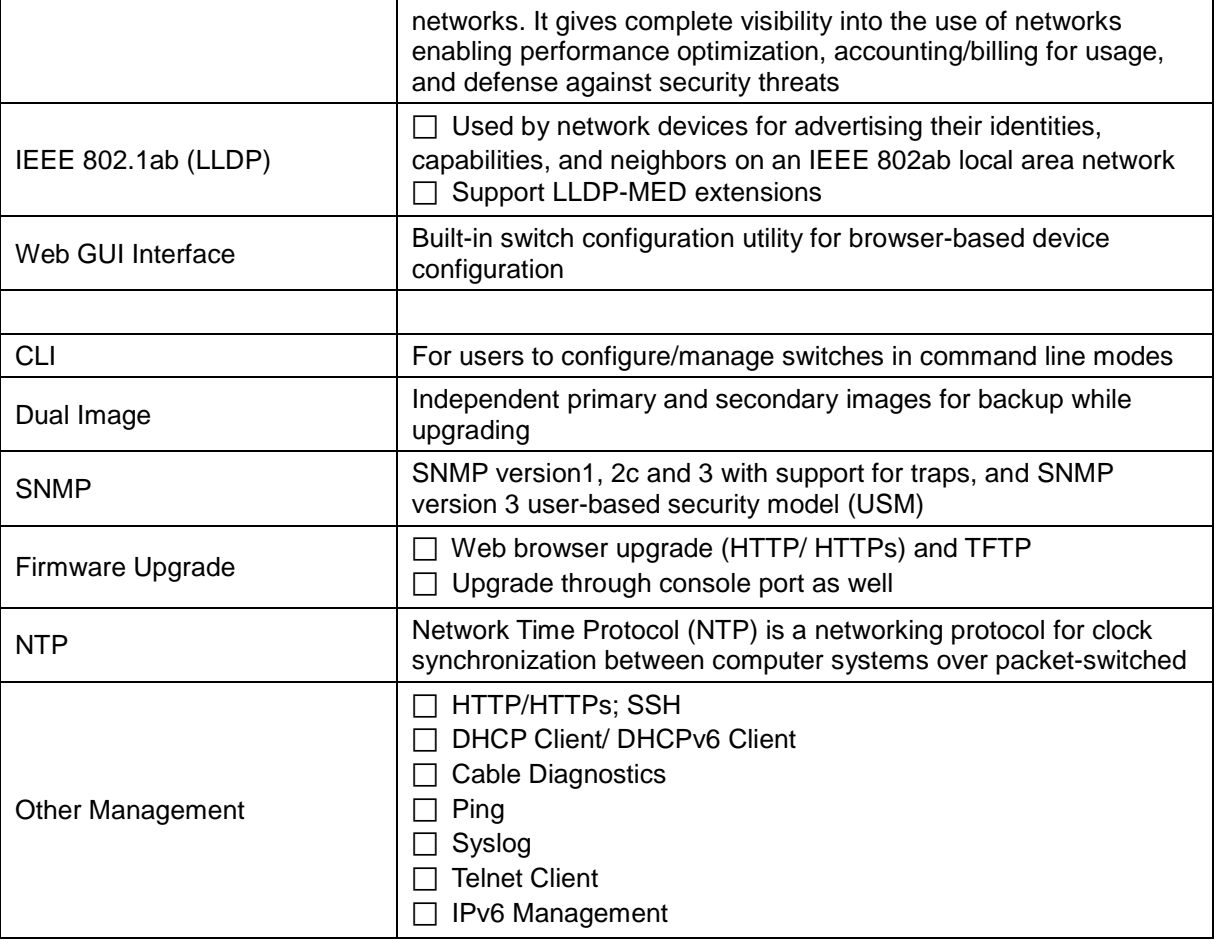

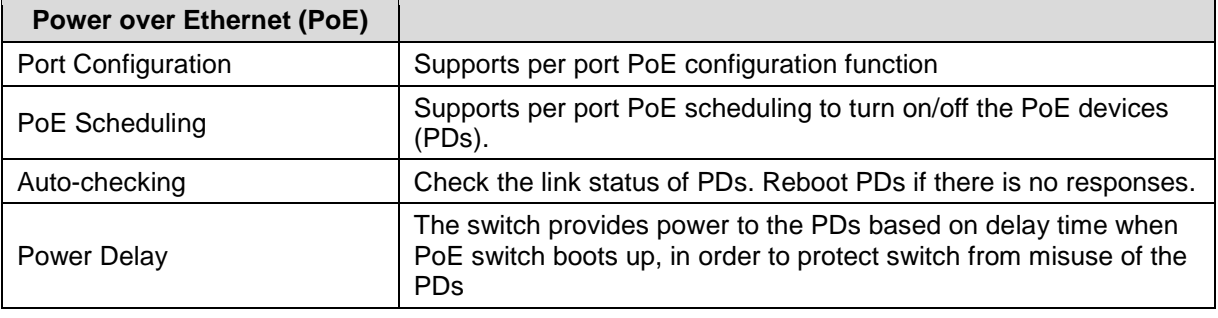

.

# <span id="page-20-0"></span>**6.** Service, Warranty & Tech Support

## <span id="page-20-1"></span>**Warranty**

### **Limited Lifetime Warranty**

### **Limited Lifetime Warranty**

Effective for Products Shipped May 1, 1999 and After. Every Transition Networks labeled product purchased after May 1, 1999, and not covered by a fixed-duration warranty will be free from defects in material and workmanship for its lifetime. This warranty covers the original user only and is not transferable.

This warranty does not cover damage from accident, acts of God, neglect, contamination, misuse or abnormal conditions of operation or handling, including over-voltage failures caused by use outside of the product's specified rating, or normal wear and tear of mechanical components.

Transition Networks will, at its option:

- •Repair the defective product to functional specification at no charge
- •Replace the product with an equivalent functional product
- •Refund a portion of purchase price based on a depreciated value

To return a defective product for warranty coverage, contact Transition Networks' Customer Support for a return authorization number.

Send the defective product postage and insurance prepaid to the following address:

Transition Networks, Inc. 10900 Red Circle Drive Minnetonka, MN 55343 USA

Attn: RETURNS DEPT: CRA/RMA #

Failure to properly protect the product during shipping may void this warranty. The return authorization number must be written on the outside of the carton to ensure its acceptance. We cannot accept delivery of any equipment that is sent to us without a CRA or RMA number.

CRA's are valid for 60 days from the date of issuance. An invoice will be generated for payment on any unit(s) not returned within 60 days.

Upon completion of a demo/ evaluation test period, units must be returned or purchased within 30 days. An invoice will be generated for payment on any unit(s) not returned within 30 days after the demo/ evaluation period has expired.

The customer must pay for the non-compliant product(s) return transportation costs to Transition Networks for evaluation of said product(s) for repair or replacement. Transition Networks will pay for the shipping of the repaired or replaced in-warranty product(s) back to the customer (any and all customs charges, tariffs, or/and taxes are the customer's responsibility).

Before making any non-warranty repair, Transition Networks requires a \$200.00 charge plus actual shipping costs to and from the customer. If the repair is greater than \$200.00, an estimate is issued to the customer for authorization of repair. If no authorization is obtained, or the product is deemed not repairable, Transition Networks will retain the \$200.00 service

charge and return the product to the customer not repaired. Non-warranted products that are repaired by Transition Networks for a fee will carry a 180-day limited warranty. All warranty claims are subject to the restrictions and conventions set forth by this document.

Transition Networks reserves the right to charge a \$50 fee for all testing and shipping incurred, if after testing, a return is classified as "No Problem Found."

THIS WARRANTY IS YOUR ONLY REMEDY. NO OTHER WARRANTIES, SUCH AS FITNESS FOR A PARTICULAR PURPOSE, ARE EXPRESSED OR IMPLIED. TRANSITION NETWORKS IS NOT LIABLE FOR ANY SPECIAL, INDIRECT, INCIDENTAL OR CONSEQUENTIAL DAMAGES OR LOSSES, INCLUDING LOSS OF DATA, ARISING FROM ANY CAUSE OR THEORY. AUTHORIZED RESELLERS ARE NOT AUTHORIZED TO EXTEND ANY DIFFERENT WARRANTY ON TRANSITION NETWORKS'S BEHALF.

# <span id="page-21-0"></span>Contact Us

### **Technical Support**

**Technical Support**: Technical support is available 24-hours a day

US and Canada: 1-800-260-1312 International: 00-1-952-941-7600

### **Main Office**

tel: +1.952.941.7600 | toll free: 1.800.526.9267 | fax: 952.941.2322 [sales@transition.com](mailto:sales@transition.com) | [techsupport@transition.com](mailto:techsupport@transition.com) | [customerservice@transition.com](mailto:customerservice@transition.com)

#### **Address**

Transition Networks 10900 Red Circle Drive Minnetonka, MN 55343, U.S.A.

**Web**: [https://www.transition.com](https://www.transition.com/) 

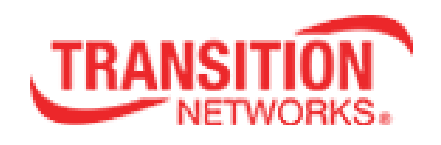

Transition Networks 10900 Red Circle Drive Minnetonka, MN 55343 USA 10900 Red Circle Drive, Minnetonka, MN 55343 tel: +1.952.941.7600 | toll free: 1.800.526.9267 | fax: 952.941.2322 Copyright© 2016 Transition Networks. All rights reserved. Printed in the U.S.A.

SM24TAT2DPA Install Guide 33702 Rev. A